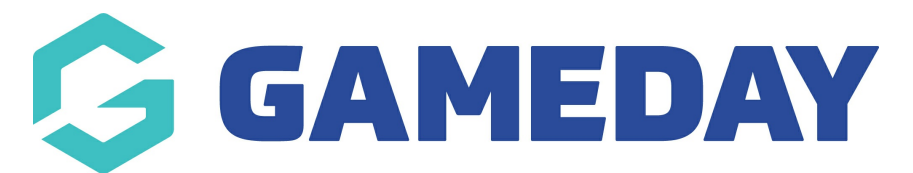

## **How do I download my Pay Advices as an Official in Schedula?**

Last Modified on 21/12/2023 8:33 am AEDT

As an official, you can quickly and easily download Pay Advices from your account to reconcile the payments you have received from officiating.

To download a Pay Advice in Schedula:

1. Login to Schedula, then direct your attention to the **Unread Pay Advices** section on your dashboard

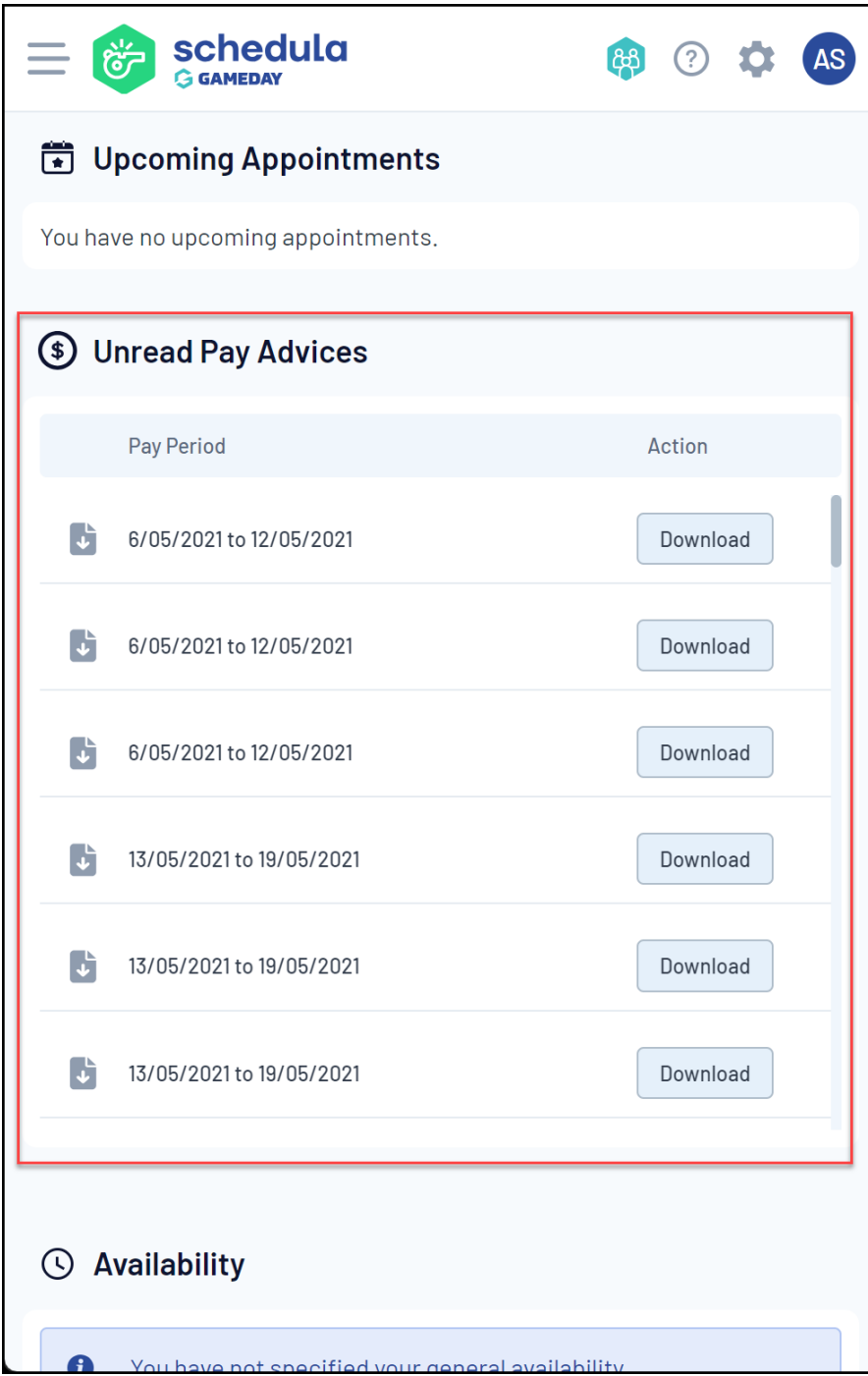

2. Click on the **DOWNLOAD** button to download a Pay Advice

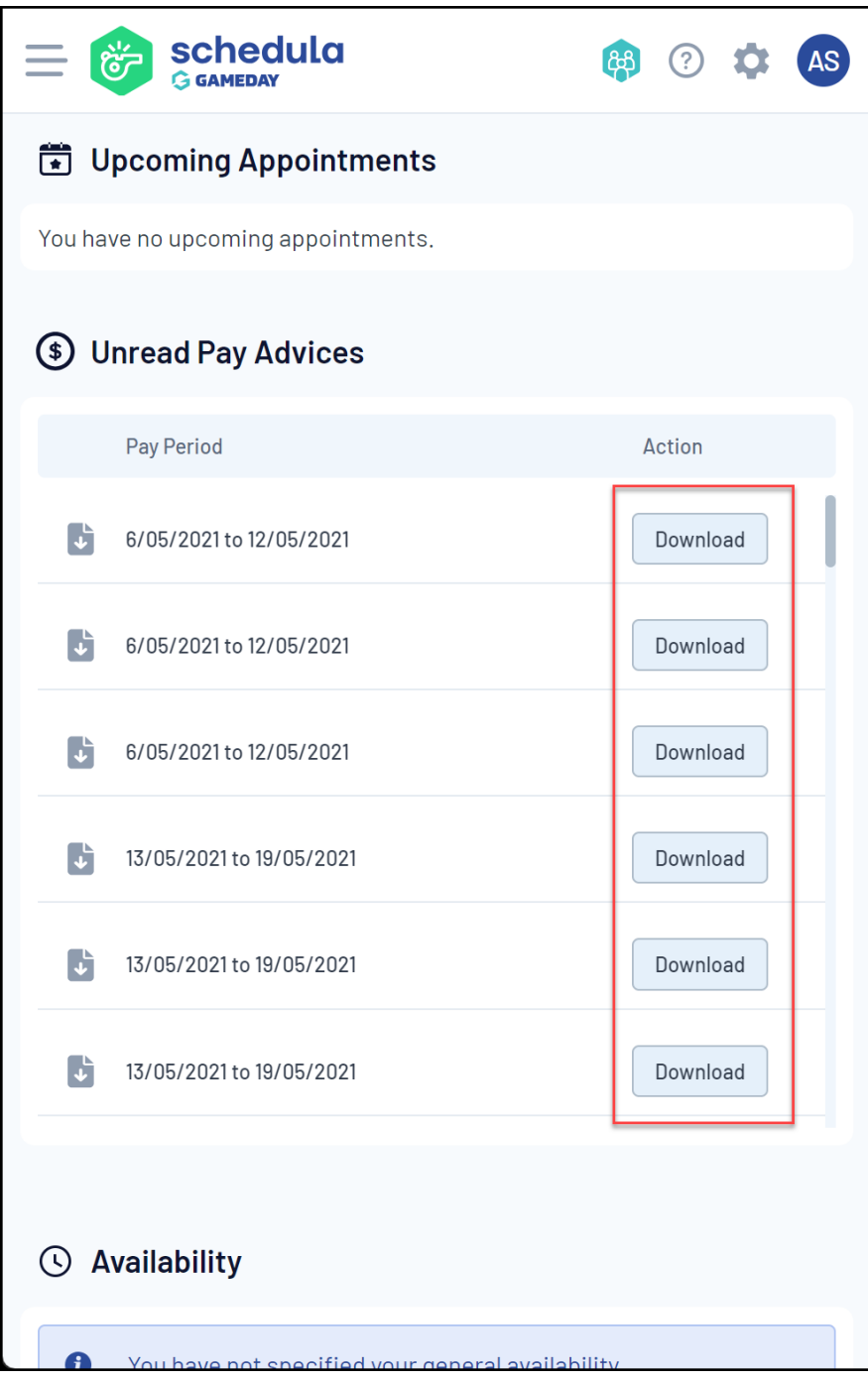

You can then open your file once it is downloaded in your browser's downloads section

3. If you want to view a Pay Advice you have already downloaded before, you can access a complete list by opening the burger menu in the top-left corner, then selecting **Schedula Profile** > **YOUR PAY ADVICES**

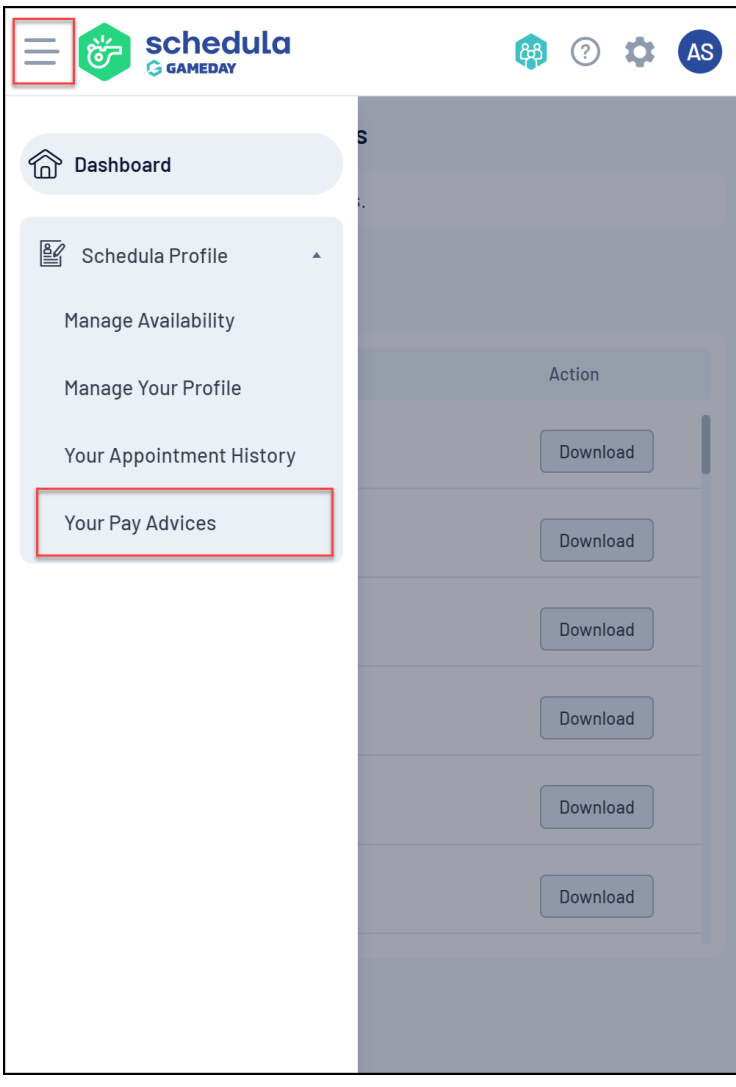